eposta.ardahan.edu.tr adresinde çalışan eposta sunucumuzdan GOOGLE üzerinde çalışan **yeni eposta sunucumuza** maillerini taşımak isteyen personelimizin aşağıdaki resimlerde kırmızı sembollerle gösterilen yolu takip etmeleri yeterli olacaktır.

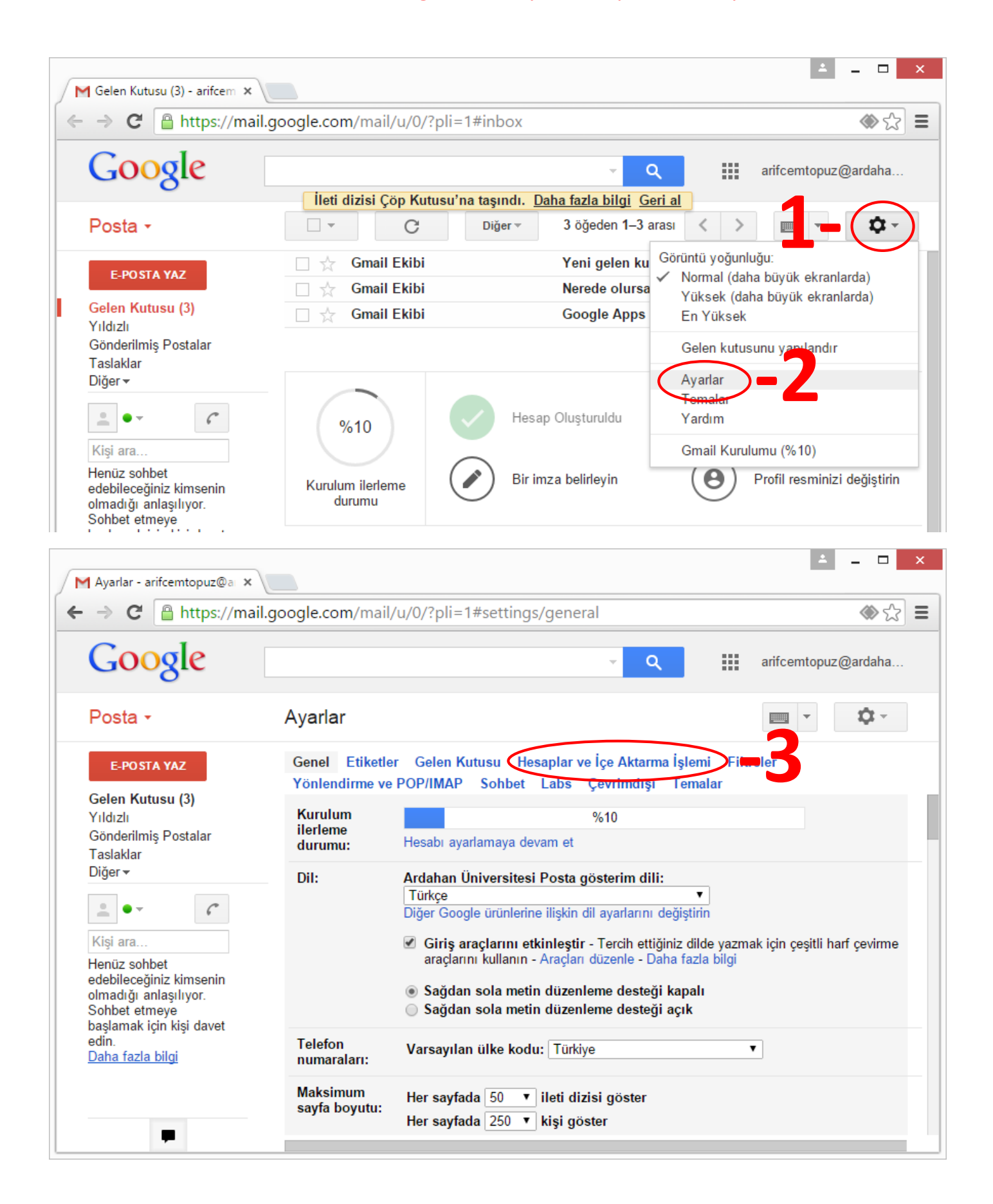

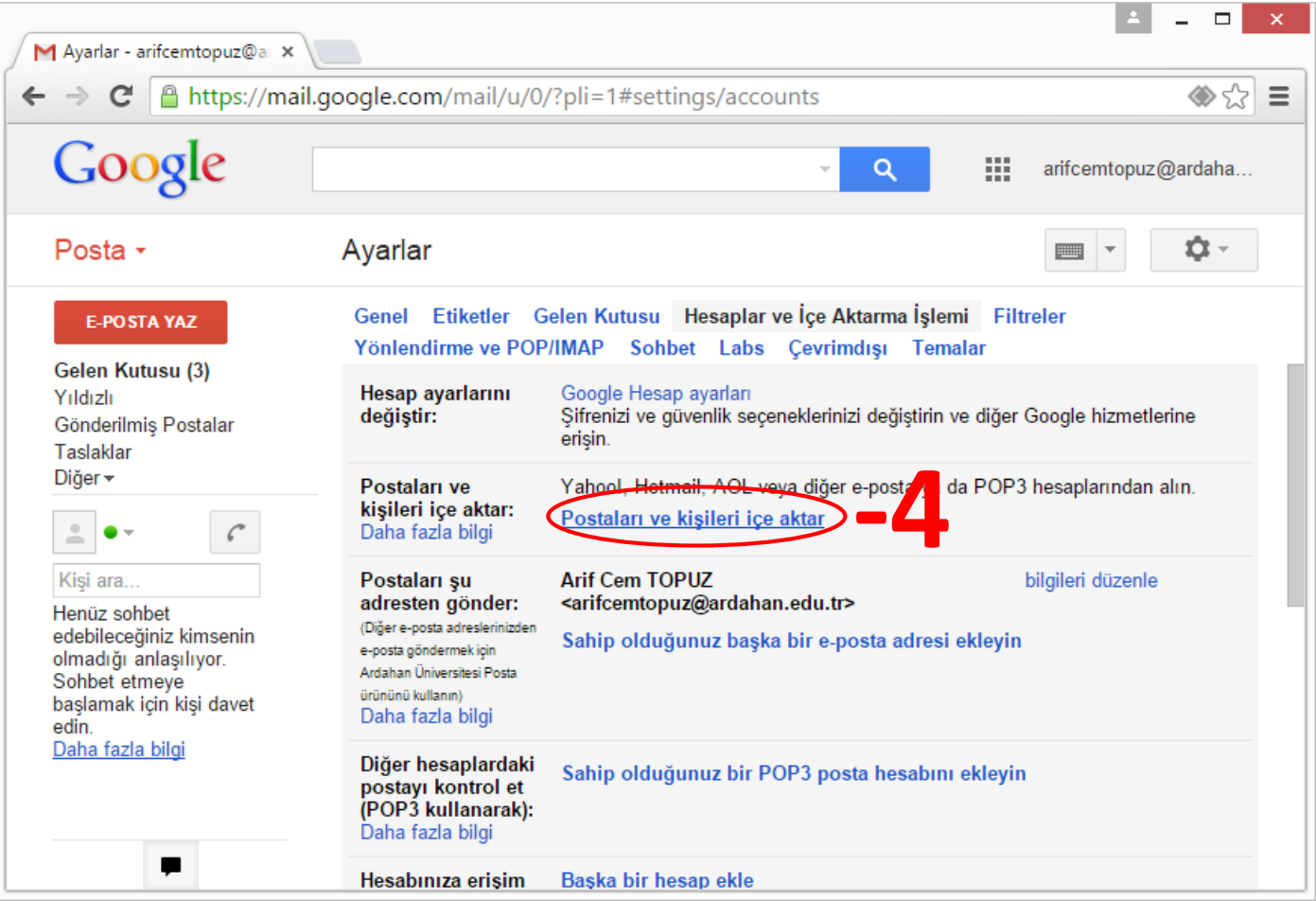

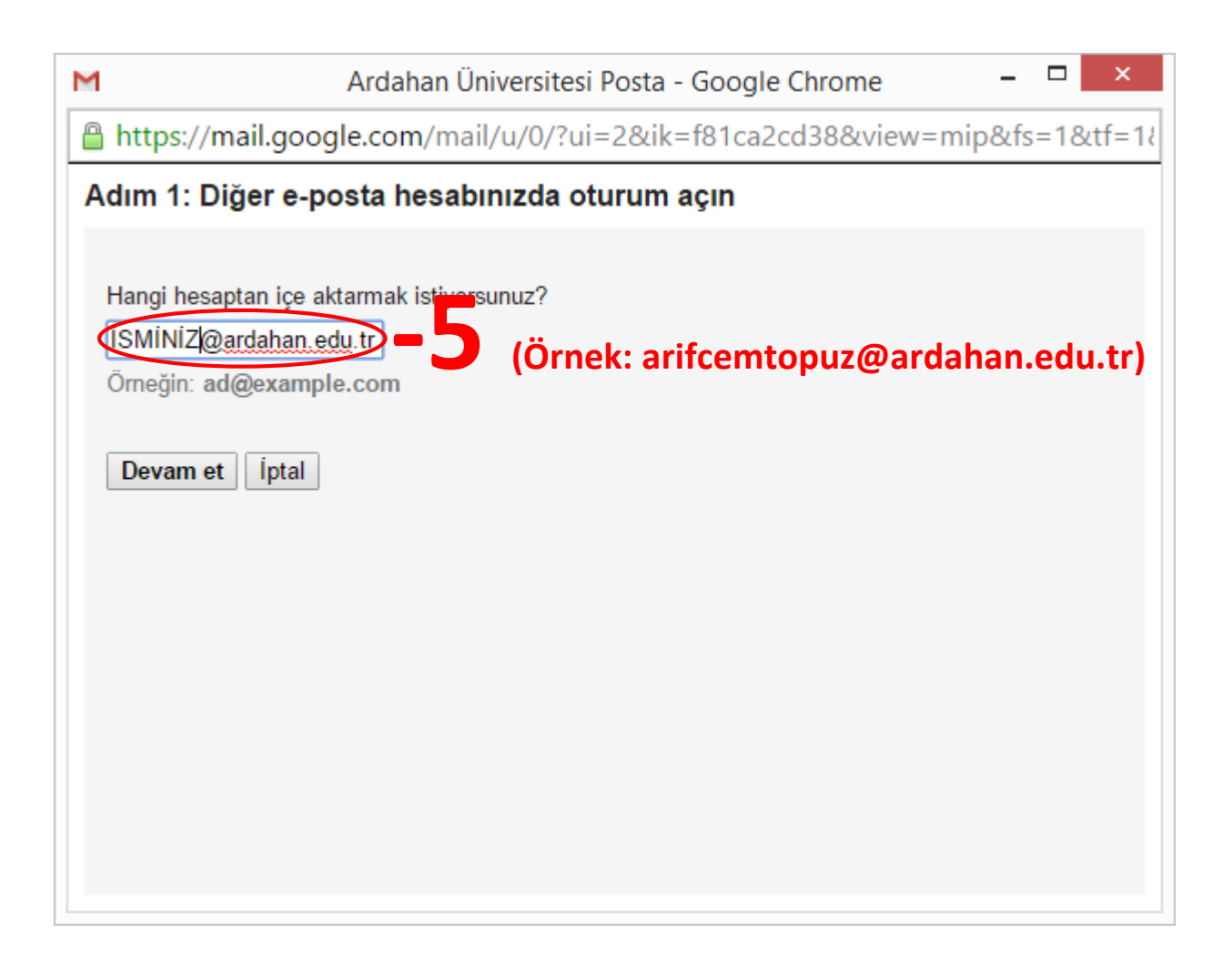

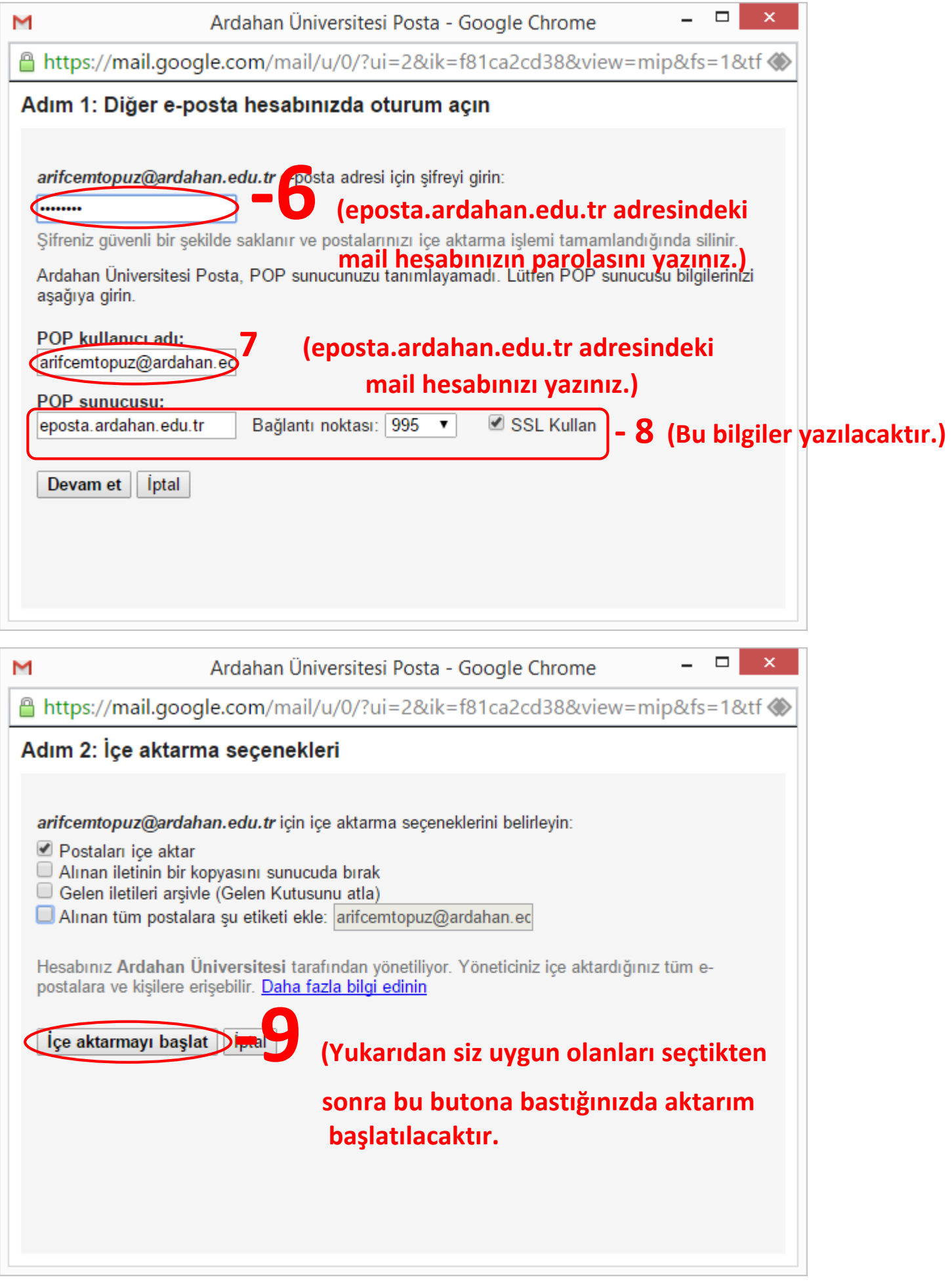

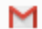

## Ardahan Üniversitesi Posta - Google Chrome

 $\overline{\phantom{0}}$ 

Attps://mail.google.com/mail/u/0/?ui=2&ik=f81ca2cd38&view=mip&fs=1&tf

## Adım 3: Son

## İletileriniz içe aktarılıyor.

Alınan iletileri görmeniz birkaç saat (bazen 2 güne kadar) sürebilir.

Bu pencereyi kapatıp Ardahan Üniversitesi Posta ürününü kullanmaya devam edebilirsiniz, hatta çıkış yapıp tarayıcınızı kapatmanız durumunda bile arka planda postanızın ve/veya kişilerinizin içe aktarma işlemi devam eder. İçe aktarma işleminizin durumunu kontrol etmek için, Ayarlar > Hesaplar ve İçe Aktarma bölümüne bakın.

Tamam